# **Guidelines Regarding Submission of Online Examination Application**

We are happy to present the Complete Online Examination Application. Through this application, you can apply for examinations via online mode. **Please note that we will not accept paper applications. All individual candidate applications must be completed online.** This process is applicable for all future final and re-sitting examinations. **The deadline for completing forms without fine is 11.02.2019 and with fine upto 18.02.2019. The examination online application will be closed on 18.02.2019 by 5.00 pm.** 

- 1. The guidelines have to be read by the course coordinator before filling up the application and making payment for examination.
- 2. The course coordinator has to login to the website of NBER using the ID and password which has been assigned to you.

## **How to fill up the Examination Application:**

- 1. After login, please click on **"Exam Application"** link on the right menu for filling up the application.
- 2. After clicking on **"Exam Application"** you can select the **"Term 1"**
- 3. You select the language now and click or select the subjects.
- 4. If you click "**Apply**", all the subjects of that respective student (theory and practical) will be shown **"applied".**
- 5. Click on **Exam applications detail** Button to download the PDF online exam application details for February 2019.

### **How to Cancel/Change papers on the Examination Application:**

If you want to cancel or delete any subject(s), you can cancel the tick mark  $\mathbf{a}$  and click "**Apply**" button.

### **Total fee calculation:**

- 1. For Supplementary / Back paper Rs.1000/- per paper each Theory and Practical will be charged.
- 2. The fees for regular students as per the syllabus is Rs. 2000/- including examination and enrolment fees. Kindly pay Rs.2000/- per candidate in case, if the Institute have paid any of the amount it can be deducted from Rs.2000/-.
- 3. If the fee is paid later than 11.02.2019, a penalty of Rs.50/- per paper will be charged from the candidate.
- 4. Payment can be done to NIEPMD-RCI bank account for all students all together on or before 11.02.2019.
- 5. The acknowledgement form should be filled up with bank UTR number and the copy of the acknowledgement slip / form should send to NIEPMD-NBER.

### **How to Make Payments:**

1. After filling up all the students' examination application, the course coordinator has to pay the total examination fee through NEFT/RTGS for the centre (if it is two courses) to our bank account. The details of the NIEPMD-RCI bank account is given below:

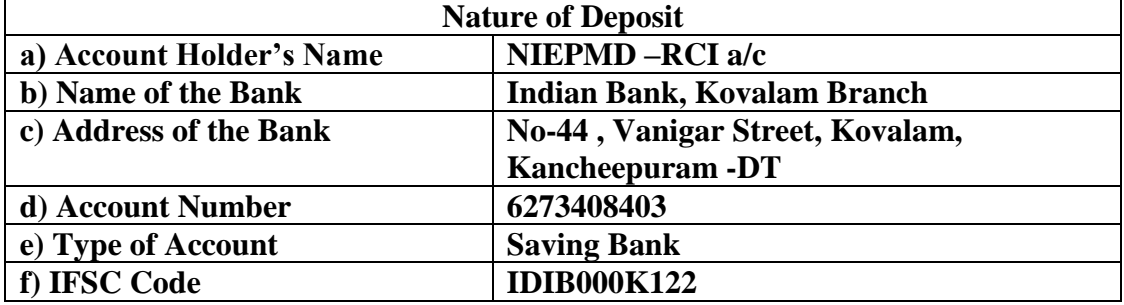